# imall

Chipsmall Limited consists of a professional team with an average of over 10 year of expertise in the distribution of electronic components. Based in Hongkong, we have already established firm and mutual-benefit business relationships with customers from, Europe, America and south Asia, supplying obsolete and hard-to-find components to meet their specific needs.

With the principle of "Quality Parts, Customers Priority, Honest Operation, and Considerate Service", our business mainly focus on the distribution of electronic components. Line cards we deal with include Microchip, ALPS, ROHM, Xilinx, Pulse, ON, Everlight and Freescale. Main products comprise IC, Modules, Potentiometer, IC Socket, Relay, Connector. Our parts cover such applications as commercial, industrial, and automotives areas.

We are looking forward to setting up business relationship with you and hope to provide you with the best service and solution. Let us make a better world for our industry!

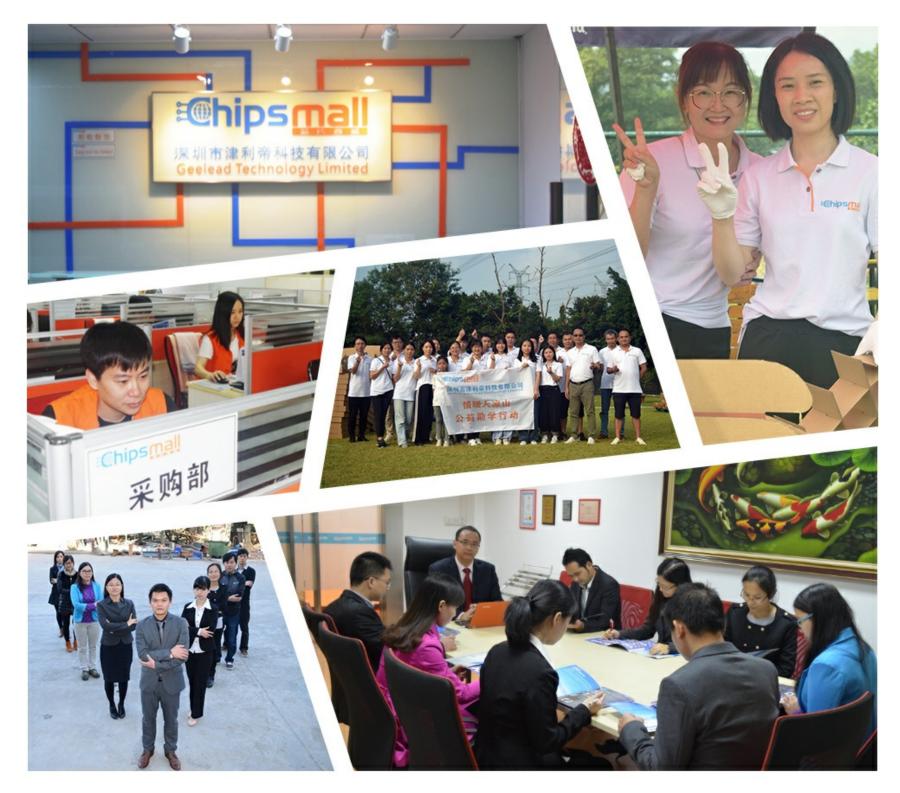

## Contact us

Tel: +86-755-8981 8866 Fax: +86-755-8427 6832 Email & Skype: info@chipsmall.com Web: www.chipsmall.com Address: A1208, Overseas Decoration Building, #122 Zhenhua RD., Futian, Shenzhen, China

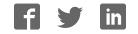

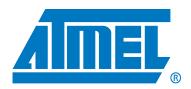

## Atmel CryptoAuthentication Evaluation Kit

Atmel AT88CK454BLACK Quick Start Guide

#### Features

- Installing Atmel CryptoAuthentication Evaluation Studio (ACES)
- Powering the board
- Reading the device configuration information Atmel ATSHA204 device

#### Introduction

#### Contents

- Atmel AT88CK454BLACK USB Dongle
- Quick start guide

Atmel<sup>®</sup> AT88CK454BLACK is an Atmel CryptoAuthentication<sup>™</sup> evaluation kit, which can be used as a reference design for an USB application requiring the Atmel CryptoAuthentication product family.

Figure 1. Atmel AT88CK454BLACK evaluation kit

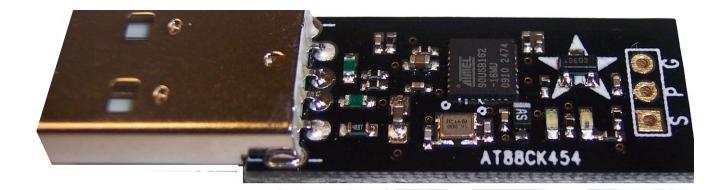

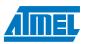

1. Install ACES (Atmel CryptoAuthentication Evaluation Studio)

Visit www.atmel.com/cryptokits to download and install the latest ACES.

## 2. Powering up the board

The Atmel AT88CK454BLACK is a USB powered device.

• Simply insert the board into an open USB port

Figure 2-1. Atmel AT88CK454BLACK USB device

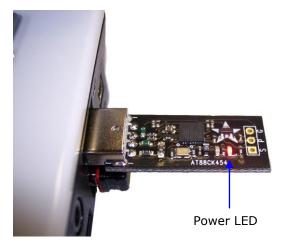

### 3. Reading the device configuration zone

- Insert the Atmel AT88CK454BLACK into a USB port
- Launch <u>ACES CE</u> for the desktop shortcut icon or from Start / All Programs / Atmel Crypto Solutions / ACES / ACES CE

Figure 3-1. ACES

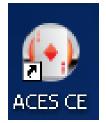

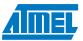

• Figure 3-2 will appear indicating the board (CK454), device (SHA204), firmware version (0.0.5), communication interface (SWI - single wire interface), and the device lead count SWI<u>3</u>.

Figure 3-2. Kit detection screen

| 🐱 Kit Detection                                         | ? 🔀          |
|---------------------------------------------------------|--------------|
| The CK454 SHA204 0.0.5 SWI3 K<br>detected<br>Select Kit | iit has been |
| Show Quick Start Guide                                  |              |

- Selecting the **Show Quick Start Guide** check box will launch the QSG alongside the configuration environment
- Click the "Select Kit" button to launch ACES Configuration Environment ATSHA204 pane

| ACES Configurat                                                                                                    | ion Environment                                                                                                    | - ATSHA20                                                | 4                                                        |            |                    |                |                      |                                                                                                 |                             |  |
|----------------------------------------------------------------------------------------------------|----------------------------------------------------------------------------------------------------|----------------------------------------------------------|----------------------------------------------------------|------------|--------------------|----------------|----------------------|-------------------------------------------------------------------------------------------------|-----------------------------|--|
| <u>File Tools View H</u> e                                                                                                    | lp                                                                                                    |                                                          |                                                          |            |                    |                |                      |                                                                                                 |                             |  |
| Device Navigator • 4 × Configuration Zone                                                                                                    |                                                                                                    |                                                          |                                                          |            | 4                  | TempKey Memory | <b>≁</b> ‡ ×         |                                                                                                 |                             |  |
| Zone                                                                                                    | Source                                                                                                    | Configuration Zone - The source of this memory is Device |                                                          |            |                    |                |                      | TempKey Memory                                                                                  |                             |  |
| Configuration Zone Device                                                                                                    |                                                                                                    | Conngura                                                 | coninguration zone - The source of this memory is device |            |                    |                |                      | TempKey Byte                                                                                    |                             |  |
| OTP Zone<br>Slot 00                                                                                                    | Undetermined<br>FactoryData                                                                                                    |                                                          | 00                                                       | 01         | 02                 | 03             |                      | KeyID                                                                                           | 01                          |  |
| Slot 01                                                                                                    | FactoryData                                                                                                    | 00                                                       | 00 SN[0:1] SN[2:3]                                       |            | ^                  | SourceFlag     | Input                |                                                                                                 |                             |  |
| Slot 02<br>Slot 03                                                                                                    | FactoryData<br>FactoryData                                                                                                    |                                                          |                                                          |            |                    |                | GenData<br>CheckFlag | True<br>False                                                                                   |                             |  |
| Slot 04                                                                                                    | FactoryData                                                                                                    | 04                                                       |                                                          | Rev        | Num                |                |                      | Valid                                                                                           | True                        |  |
| Slot 05<br>Slot 06                                                                                                    | FactoryData<br>FactoryData                                                                                                    | 08                                                       |                                                          | SN[        | 4:7]               |                |                      | 7010                                                                                            | 1.100                       |  |
| Slot 07<br>Slot 08                                                                                                    | FactoryData<br>FactoryData                                                                                                    | 0C                                                       | SN[8]                                                    | Reserved13 | TWI <u>E</u> nable | Reserved15     |                      |                                                                                                 |                             |  |
| Slot 09<br>Slot 0A                                                                                                    | FactoryData<br>FactoryData                                                                                                    | 10                                                       | TWIAddress                                               | TempOffset | OTPmode            | SelectorMode   |                      |                                                                                                 |                             |  |
| Slot 0B<br>Slot 0C                                                                                                    | FactoryData<br>FactoryData                                                                                                    | 14                                                       | SlotC                                                    | onfig00    | SlotC              | onfig01        |                      |                                                                                                 |                             |  |
| Slot 0D<br>Slot 0E                                                                                                    | FactoryData<br>FactoryData                                                                                                    | 18                                                       | SlotC                                                    | onfig02    | SlotC              | onfig03        |                      |                                                                                                 |                             |  |
| Slot 0F<br>TempKey Memory                                                                                                    | FactoryData<br>Calculated                                                                                                    | 10                                                       | SlotC                                                    | onfig04    | SlotC              | onfig05        |                      |                                                                                                 |                             |  |
|                                                                                                    |                                                                                                    |                                                          | Slot                                                     | onfia06    | Slot               | onfig07        | ~                    |                                                                                                 |                             |  |
| Communication Log                                                                                                    |                                                                                                    | O Labels                                                 | lemory                                                   |            | Load Config        | J Save Confi   | g<br>▼ ậ X           | Zone Configuratio                                                                               | n TempKey Memory            |  |
| Detected Kit: CF<br>Detected Kit: CF<br>DevRev Command S<br>07 30 00 00 00<br>DevRev Command F<br>07 00 00 00 33<br>Read Command Rec<br>23 01 23 1B 3B<br>A1 82 E0 A3 60 S<br>Read Command Rec<br>07 02 00 00 00 3<br>Read Command Ser<br>07 02 00 00 00 3<br>Read Command Ser<br>07 01 23 1B 3B 7<br>Read Command Ser | <pre>K454 SHA204 0.0 sent: 13 5D teceived: 33 AP tt: 19 AD selved: 30 03 03 00 28 .44 40 A0 85 AP tt: LE 2D selved: 18 70</pre> | .5 SWI3<br>AB 21 37 1                                    | 55 00 FF C<br>Clear Log V                                |            | 0 80               |                |                      | Lock State<br>Configuration :<br>OTP/Data Zone<br>Lock<br>System Status<br>Kit Name:<br>Device: | ÷ ᡎ ×<br>Zone Locked: False |  |
| Communication Log                                                                                                    | Calculation Log                                                                                                    |                                                          |                                                          |            |                    |                |                      |                                                                                                 |                             |  |
|                                                                                                    |                                                                                                    |                                                          |                                                          |            |                    |                | j                    |                                                                                                 |                             |  |

Figure 3-3. ACES Configuration Environment – Atmel ATSHA204

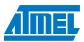

• All three **System Status** fields should be green and populated, which indicates the proper communication with the development kit and the Atmel ATSHA204 device

| Kit Name: | SHA204 0.0.3 SWI |
|-----------|------------------|
| Device:   | ATSHA204         |
| DevRev:   | 00 00 00 03      |

## 4. Executing the Validate MAC Command

• Go to Tools \ Validate MAC to launch the Validate MAC window, see Figure 4-1

| Figure 4-1. | Validate MAC tools menu |
|-------------|-------------------------|
|-------------|-------------------------|

| ACES Configuration Environment - ATSHA204    |               |        |           |               |                       |    |         |       |
|----------------------------------------------|---------------|--------|-----------|---------------|-----------------------|----|---------|-------|
| File                                         | Tools         | View   | Help      |               | _                     |    |         |       |
| Devic Write Zone • 4 ×<br>Command Builder ce |               |        |           | Configuratio  |                       |    |         |       |
| Con                                          |               | date M |           |               |                       | Co | onfigur | ation |
| OTP<br>Slot<br>Slot                          | Edit          |        | ermission | s             | mined<br>)ata<br>)ata |    | 00      |       |
| Slot<br>Slot<br>Slot                         | 03            |        | Fac       | tory          | Data<br>Data<br>Data  |    | 04      |       |
| Slot<br>Slot                                 | 06            |        | Fac       | tory          | Data<br>Data          |    | 08      |       |
| Slot<br>Slot<br>Slot                         | 08            |        | Fac       | tory          | Data<br>Data          |    | 0C      |       |
| Slot                                         | 0A            |        | Fac       | tory          | Data<br>Data          |    | 10      | Т     |
| Slot<br>Slot                                 | 0C            |        | Fac       | tory          | Data<br>Data          |    | 14      |       |
| Slot<br>Slot                                 | 0E            |        | Fac       | tory          | Data<br>Data          |    | 18      |       |
| Slot<br>Tem                                  | 0F<br>IpKey I | 1emor  |           | tory<br>culat | Data<br>:ed           |    | 10      |       |
|                                              |               |        |           |               |                       | 0  | Labels  |       |

- Figure 4-2 will appear
- Click the Execute Nonce button
- Click the MAC button
- Click the CheckMac button
- The CheckMac Result: should indicate Matched

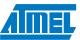

#### Figure 4-2. Validate MAC pane

| Validate MAC                                                                                     |                      |
|--------------------------------------------------------------------------------------------------|----------------------|
| Nonce                                                                                            |                      |
| Challenge                                                                                        | 41.525               |
| Type Challenge Here                                                                              | Text                 |
| Challenge Bytes<br>54 79 70 65 20 43 68 61 6C 6C 65 6E 67 65 20 48 65 72 65 00                   |                      |
| Nonce RandOut - (combined with "Challenge" to produce TempKey)                                   |                      |
| FF FF 00 00 FF FF 00 00 FF FF 00 00 FF FF                                                        | FF 00 00 FF FF 00 00 |
| ТетрКеу                                                                                          |                      |
| 1E DC CA A0 20 88 6A E8 47 57 99 7A 53 8A 2D 04 DC 72 77 3A AC E9 41 49 0D 4                     | 1 49 58 06 7C ED 45  |
| TempKey.Valid: False                                                                             |                      |
| MAC                                                                                              |                      |
| Key ID 0                                                                                         |                      |
| MAC Response Matched                                                                             |                      |
|                                                                                                  | SD BC DA 16 B2 96 17 |
| CheckMac                                                                                         |                      |
| Key ID 0                                                                                         |                      |
| Client Challenge<br>1E DC CA AO 20 88 6A E8 47 57 99 7A 53 8A 2D 04 DC 72 77 3A AC E9 41 49 0D 4 | 41 49 58 06 7C ED 45 |
| Client Response                                                                                  |                      |
| 01 D1 A7 0A 78 26 F3 B1 E6 0B 83 D4 C6 76 37 D3 E5 E7 77 BC 6B A6 27 BA 51 5                     | 5D BC DA 16 B2 96 17 |
| Execute CheckMac                                                                                 |                      |
| CheckMac Result: Matched                                                                         |                      |
| Execute Nonce, MAC, & CheckMac                                                                   |                      |

Congratulations, your Atmel AT88CK454BLACK is up and running. See ACES online Help additional information. For additional samples, go to: http://www.atmel.com/forms/Samples.asp?family\_id=699

#### 5. Additional Kits Information

| Table 5-1. | Atmel C | CryptoAuthentication | kits |
|------------|---------|----------------------|------|
|------------|---------|----------------------|------|

| Atmel CryptoAuthentication kits |                        |                  |                 |  |  |
|---------------------------------|------------------------|------------------|-----------------|--|--|
| Atmel kits                      | Atmel device supported | Device footprint | Socket(s)       |  |  |
| AT88CK454BLACK                  | ATSHA204               | SOT23-3          | None/USB Dongle |  |  |
| AT88CK101STK3                   | ATSHA204               | SOT23-3          | 1               |  |  |
| AT88CK101STK8                   | ATSHA204               | 8LD SOIC         | 1               |  |  |
| AT88CK109STK3                   | ATSHA204               | SOT23-3          | 2               |  |  |
| AT88CK109STK8                   | ATSHA204               | 8LD SOIC         | 2               |  |  |

## 6. Firmware upgrade

See application note, doc8746, Upgrading Crypto Kits Firmware.

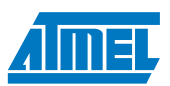

## 7. References and further information

A complete reference design including schematics, Gerber files, bill of materials (BOM), hardware user guide and development and demonstration software is conveniently downloadable from the Atmel website at www.atmel.com/cryptokits.

## 8. EVALUATION BOARD/KIT IMPORTANT NOTICE

This evaluation board/kit is intended for **ENGINEERING**, **DEVELOPMENT**, **DEMONSTRATION** or **EVALUATION PURPOSE ONLY**. It is not a finished product and may not (yet) comply with some or any technical or legal requirements that are applicable to finished products, including, without limitations, directives regarding electromagnetic compatibility, recycling (WEEE), FCC, CE or UL (except as may be otherwise noted on the board/kit). Atmel<sup>®</sup> supplied this board/kit "AS IS," without any warranties, with all faults, at the buyer's and further users' sole risk. The user assumes all responsibly and liability for proper and safe handling of goods. Further, the user indemnifies Atmel from claims arising from the handling or use of goods. Due to open construction of the product, it is the user's responsibility to take any and all appropriate precautions with regard to electrostatic discharge and any other technical or legal concerns.

EXCEPT TO THE EXTENT OF INDEMNITY SET FORTH ABOVE, NEITHER USER NOR ATMEL SHALL BE LIABLE TO EACH OTHER FOR ANY INDIRECT, SPECIAL, INCIDENTAL, OR CONSEQUENTIAL DAMAGES.

No license is granted under any patent right or other intellectual property right of Atmel covering or relating to any machine, process, or combination in which such Atmel product or services might be or are used.

Mailing Address: Atmel Corporation 2325 Orchard Parkway San Jose, CA 95131

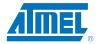

#### **Atmel Corporation**

2325 Orchard Parkway San Jose, CA 95131 USA **Tel:** (+1)(408) 441-0311 **Fax:** (+1)(408) 487-2600 www.atmel.com

#### **Atmel Asia Limited**

Unit 01-5 & 16, 19F BEA Tower, Millennium City 5 418 Kwun Tong Road Kwun Tong, Kowloon HONG KONG **Tel:** (+852) 2245-6100 **Fax:** (+852) 2722-1369

#### Atmel Munich GmbH

Business Campus Parkring 4 D-85748 Garching b. Munich GERMANY **Tel:** (+49) 89-31970-0 **Fax:** (+49) 89-3194621

#### Atmel Japan

9F, Tonetsu Shinkawa Bldg. 1-24-8 Shinkawa Chuo-ku, Tokyo 104-0033 JAPAN **Tel:** (+81)(3) 3523-3551 **Fax:** (+81)(3) 3523-7581

#### © 2011 Atmel Corporation. All rights reserved. / Rev.: 8724A-CRYPTO-3/11

Atmel<sup>®</sup>, logo and combinations thereof, CryptoAuthentication<sup>™</sup> and others are registered trademarks or trademarks of Atmel Corporation or its subsidiaries. Other terms and product names may be trademarks of others.

Disclaimer: The information in this document is provided in connection with Atmel products. No license, express or implied, by estoppel or otherwise, to any intellectual property right is granted by this document or in connection with the sale of Atmel products. EXCEPT AS SET FORTH IN THE ATMEL TERMS AND CONDITIONS OF SALES LOCATED ON THE ATMEL WEBSITE, ATMEL ASSUMES NO LIABILITY WHATSOEVER AND DISCLAIMS ANY EXPRESS, IMPLIED OR STATUTORY WARRANTY RELATING TO ITS PRODUCTS INCLUDING, BUT NOT LIMITED TO, THE IMPLIED WARRANTY OF MERCHANTABILITY, FITNESS FOR A PARTICULAR PURPOSE, OR NON-INFRINGEMENT. IN NO EVENT SHALL ATMEL BE LIABLE FOR ANY DIRECT, INDIRECT, CONSEQUENTIAL, PUNITIVE, SPECIAL OR INCIDENTIAL DAMAGES (INCLUDING, WITHOUT LIMITATION, DAMAGES FOR LOSS AND PROFITS, BUSINESS INTERRUPTION, OR LOSS OF INFORMATION) ARISING OUT OF THE USE OR INABILITY TO USE THIS DOCUMENT, EVEN IF ATMEL HAS BEEN ADVISED OF THE POSSIBILITY OF SUCH DAMAGES. Atmel makes no representations or warranties with respect to the accuracy or completeness of the contents of this document and reserves the right to make changes to specifications and products descriptions at any time without notice. Atmel does not make any commitment to update the information contained herein. Unless specifically provided otherwise, Atmel products are not suitable for, and shall not be used in, automotive applications. Atmel products are not intended, authorized, or warranted for use as components in applications intended to support or sustain life.